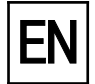

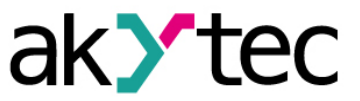

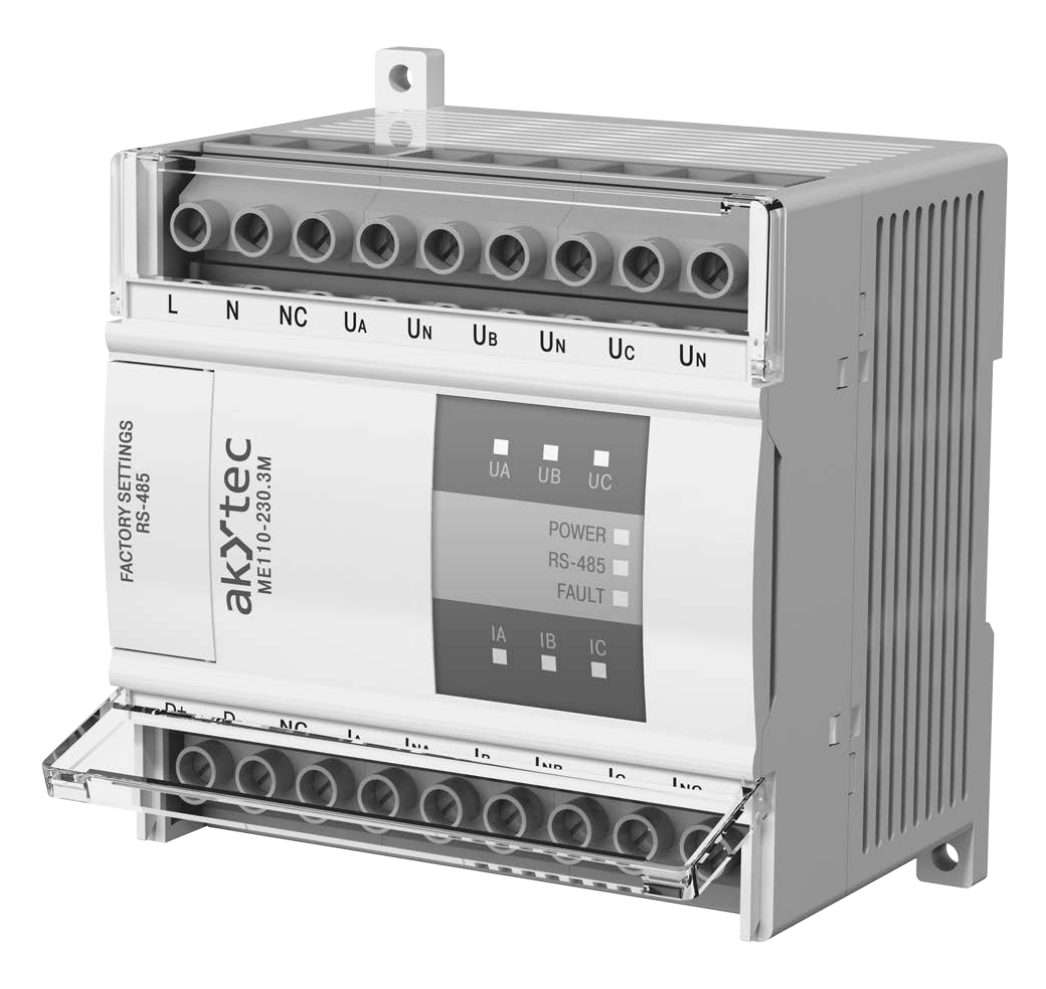

## **ME110-230.3M**

## **3-Phase Power Measurement Module**

**User guide**

ME110-230.3M\_2017.09\_0261\_EN © All rights reserved Subject to technical changes and misprints  $C \in$ 

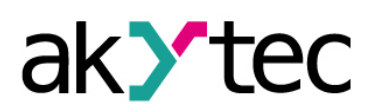

## **Contents**

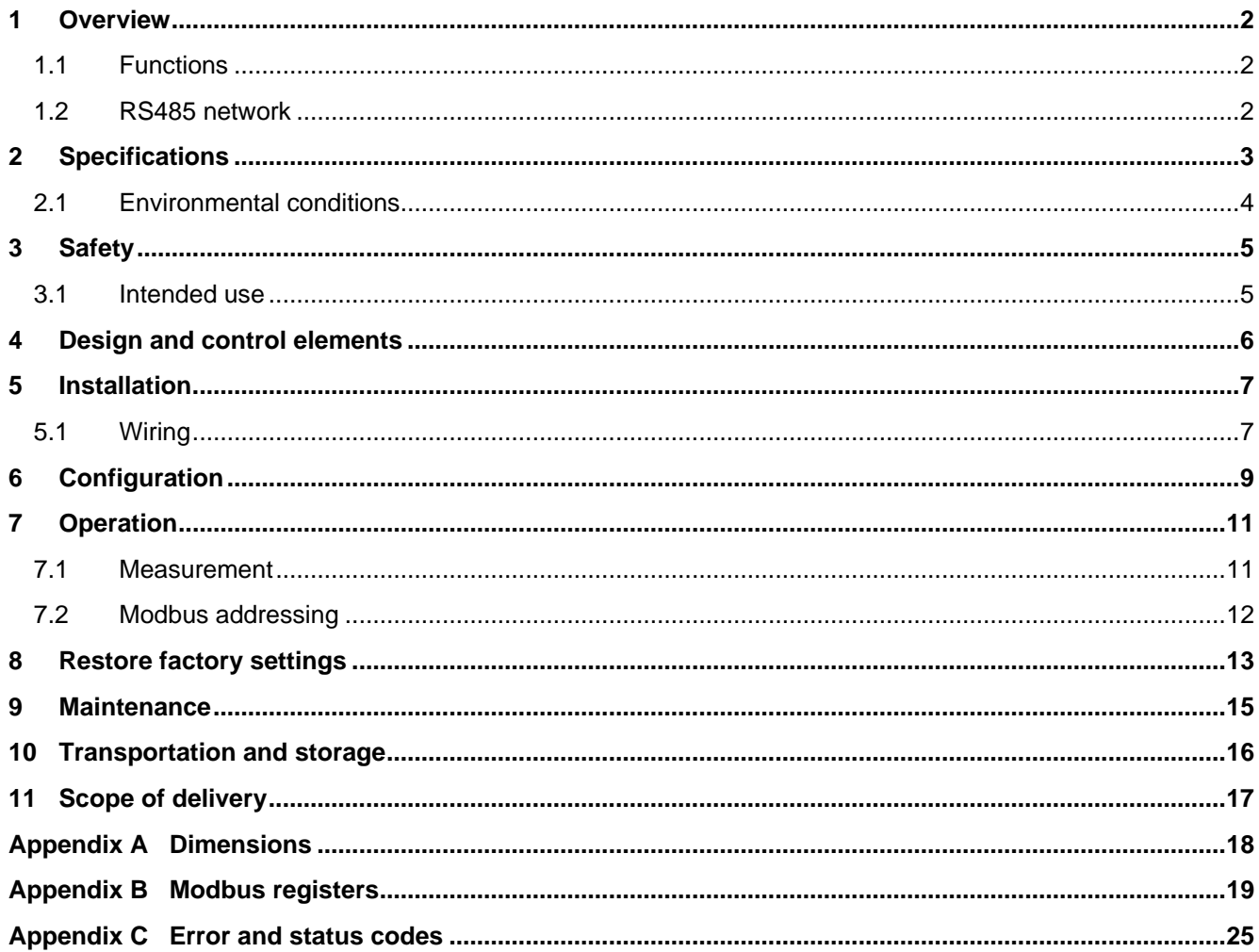

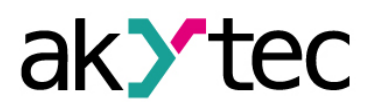

## <span id="page-2-0"></span>**1 Overview**

#### <span id="page-2-1"></span>**1.1 Functions**

The module ME110-230.3M is an input module for measuring the electrical data in a 3 phase AC power system and transmission of the measured and calculated data over RS485 network.

The device has three voltage analog inputs and three current analog inputs. The phase currents, phase voltages and line-to-line voltages are measured on inputs and digitalised. The digitalised values are used to calculate the effective (root mean square) values and other 3-phase AC power system values: powers (active, reactive, apparent), power factors and phase angles.

The module provides following basic functions:

- transmitting the measured and calculated values over RS485 network
- RS485 network diagnostic
- fault indication
- Slave in the RS485 network.

The module is to be configured using 'M110 Configurator' software (included on CD) via RS485-USB interface adapter IC4 (not included). The latest version of the configuration software is available for download on www.akytec.de.

#### <span id="page-2-2"></span>**1.2 RS485 network**

I/O modules of series Mx110 use the common standard RS485 for data exchange.

Serial interface RS485 enables communication via two-wired line in half-duplex mode. The module supports Modbus-RTU, Modbus-ASCII and akYtec protocols. The network consists of a Master device and can contain up to 32 Slave devices. Maximum length is 1200 m. The number of Slave devices and network length can be increased using RS485 interface repeater.

Devices are connected to a network according to linear (bus) topology. It means that the line goes from the first device to the second one, from the second one to the third one, etc. Star connection and spur lines are not allowed.

Line reflections always occur at each of the 2 ends of the bus (the first and the last node). The higher the data transmission rate, the stronger they are. A terminating resistor is needed to minimize reflections. Line termination may be a 150 ohms value (0.5 W) resis-tor.

All modules can be used as Slave devices only. Master device can be PLC, computer with SCADA software or control panel.

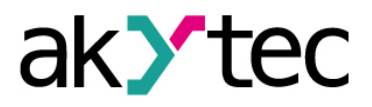

# <span id="page-3-0"></span>**2 Specifications**

#### *Table 2.1 General data*

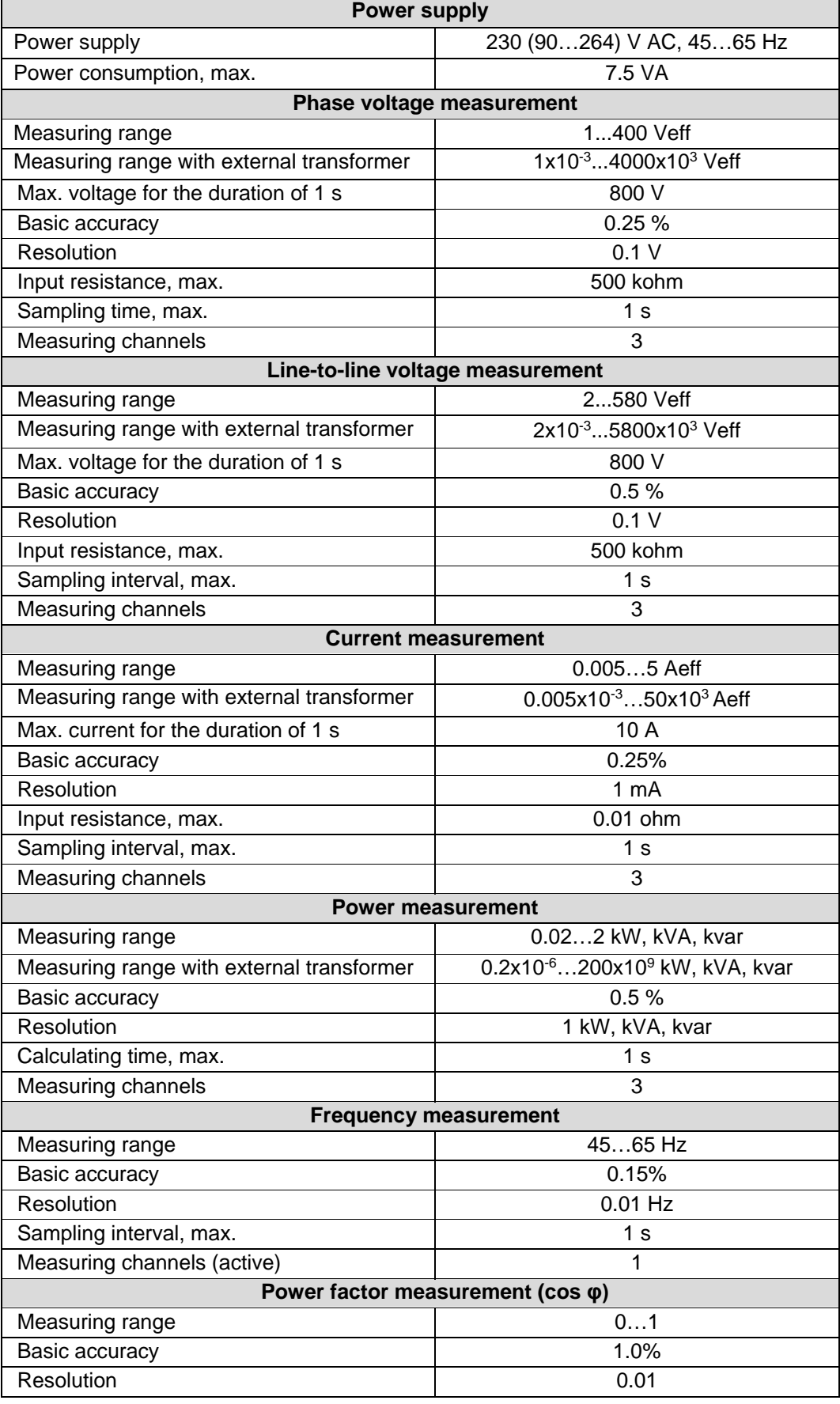

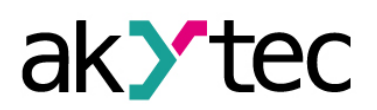

## **Specifications**

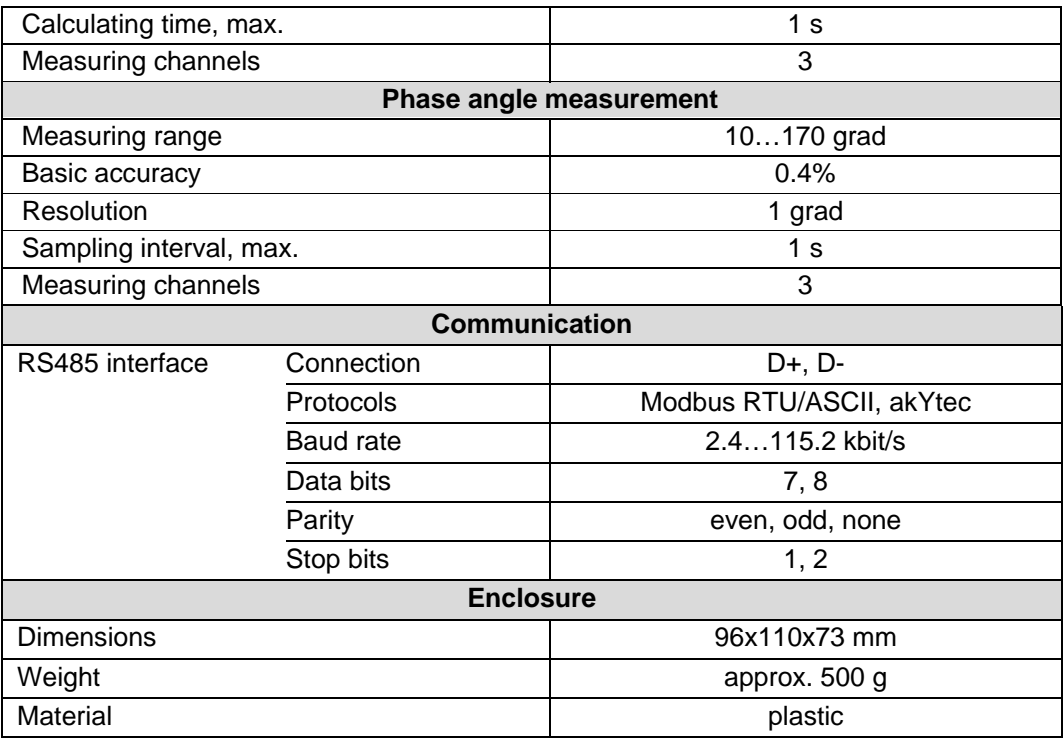

#### <span id="page-4-0"></span>**2.1 Environmental conditions**

The following environment conditions must be met:

- − clean, dry and controlled environment, low dust level
- − closed non-hazardous areas, free of corrosive or flammable gases

#### *Table 2.2*

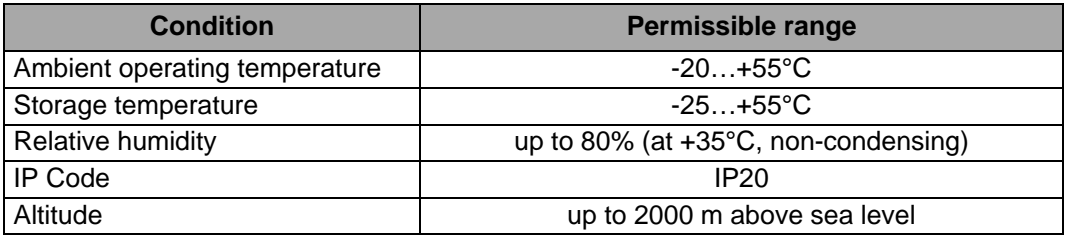

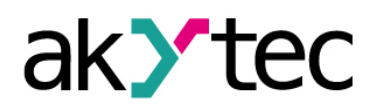

## **Safety**

## <span id="page-5-0"></span>**3 Safety**

Explanation of the symbols and keywords used:

- **DANGER** *DANGER indicates an imminently hazardous situation which, if not avoided, will result in death or serious injury.*
- **WARNING** *WARNING indicates a potentially hazardous situation which, if not avoided, could result in death or serious injury.*

**CAUTION** *CAUTION indicates a potentially hazardous situation which, if not avoided, could result in minor or moderate injury*

## **NOTICE** *indicates a potentially harmful situation which, if not avoided, may result in* NOTICE *damage of the product itself or of adjacent objects.*

#### <span id="page-5-1"></span>**3.1 Intended use**

The device has been designed and built solely for the intended use described in this guide, and may only be used accordingly. The technical specifications contained in this guide must be observed.

The device may be operated only in properly installed condition.

#### **Improper use**

Any other use is considered improper. Especially to note:

- This device should not be used for medical devices which receive, control or otherwise affect human life or physical health.
- The device should not be used in an explosive environment.
- The device should not be used in an atmosphere with chemically active substance.

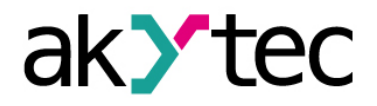

## <span id="page-6-0"></span>**4 Design and control elements**

– Enclosure plastic, grey, for DIN-rail or wall mounting – Terminal blocks 2 plug-in terminal blocks with 18 screw terminals

#### *Table 4.1 Control elements*

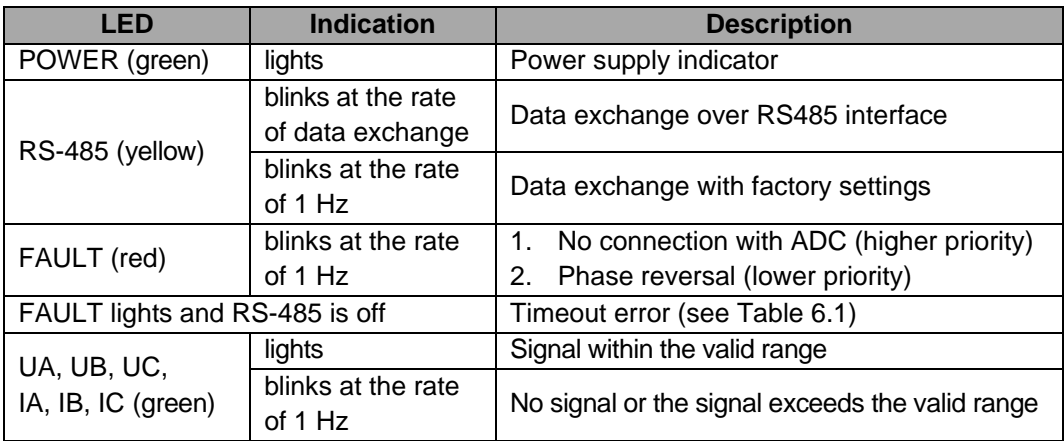

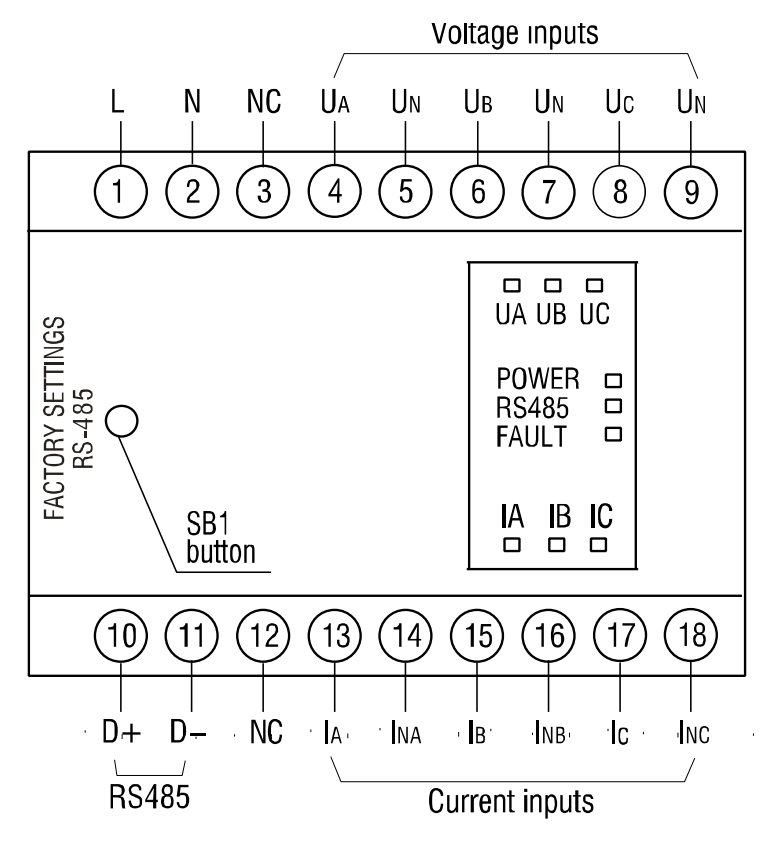

*Fig. 4.1*

Dimensional drawings are given in App. A.

There is the SB1 button "Factory settings" behind the left front cover (Fig. 4.1). With this button the default settings of the RS485 interface can be restored.

## **Installation**

#### <span id="page-7-0"></span>**5 Installation**

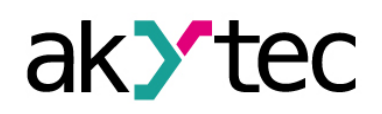

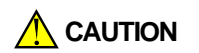

#### *Improper installation*

*Improper installation can cause serious or minor injuries or damage the device. Installation must be performed only by fully qualified personnel.*

- The module is intended to be mounted in a cabinet on DIN-rail or on the wall. For the dimensional drawings see Appendix A.
- Install the module in a cabinet with clean, dry and controlled environment. For further details see 2.1.
- The module is designed for natural convection cooling. It should be taken into account when choosing the installation site.

#### <span id="page-7-1"></span>**5.1 Wiring**

*Dangerous voltage*

*Electric shock could kill or seriously injure.*

*All electrical connections must be performed by a fully qualified electrician. Ensure that the mains voltage matches the voltage marked on the nameplate! Ensure that the device is provided with its own power supply line and electric fuse!*

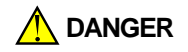

**A** DANGER

**A** DANGER Switch on the power supply only after the wiring of the device has been complete*ly performed.*

- The electrical connections are shown in Fig. 4.1 and the terminal assignments in Table 5.1.
- The inputs should be wired in accordance with Fig. 5.1–5.2.
- Connect the power supply to the L/N terminals.
- The maximum conductor cross-section for power supply is 1.5 mm².

► **NOTICE** *Signal cables should be routed separately or screened from the supply cables. Only a shielded cable may be used for signal lines.*

- Connect the RS485 lines to terminals D+ and D-.
- Twisted pair cable should be used for the connection to RS485 interface. Maximal cable length is 1200 m.

**No Indication Description No Indication Description**  $\begin{array}{|c|c|c|c|c|}\n1 & L & \text{Power supply} & 10 & D+ & RS485 + \ \hline\n2 & M & A4 & D & D6495 \ \end{array}$ 2 | N | <sup>. c...</sup>c. c.p.p.<sup>5</sup> | 11 | D- | RS485 -3 NC not connected 12 NC not connected 4 | U<sub>A</sub> | Voltage L1 | 13 | I<sub>A</sub> | Current L1 5 | U<sub>N</sub> | Neutral | 14 | I<sub>NA</sub> | Neutral 6 | U<sub>B</sub> | Voltage L2 | 15 | I<sub>B</sub> | Current L2 7 | U<sub>N</sub> | Neutral | 16 | I<sub>NB</sub> | Neutral 8 U<sub>C</sub> Voltage L3 17 | I<sub>C</sub> Current L3 9 | U<sub>N</sub> | Neutral | 18 | I<sub>NC</sub> | Neutral

*Table 5.1 Terminal assignments*

**Installation**

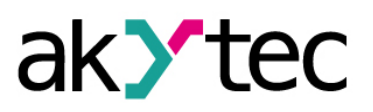

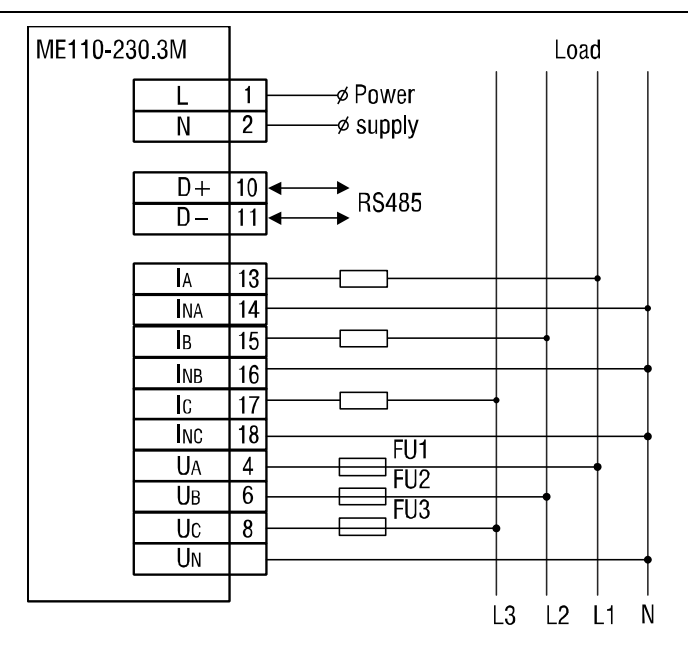

*Fig. 5.1 3-phase, 4-wire Wye, Direct connection*

FU1, FU1, FU3 – 1.0 А / 600 V fuses of type T

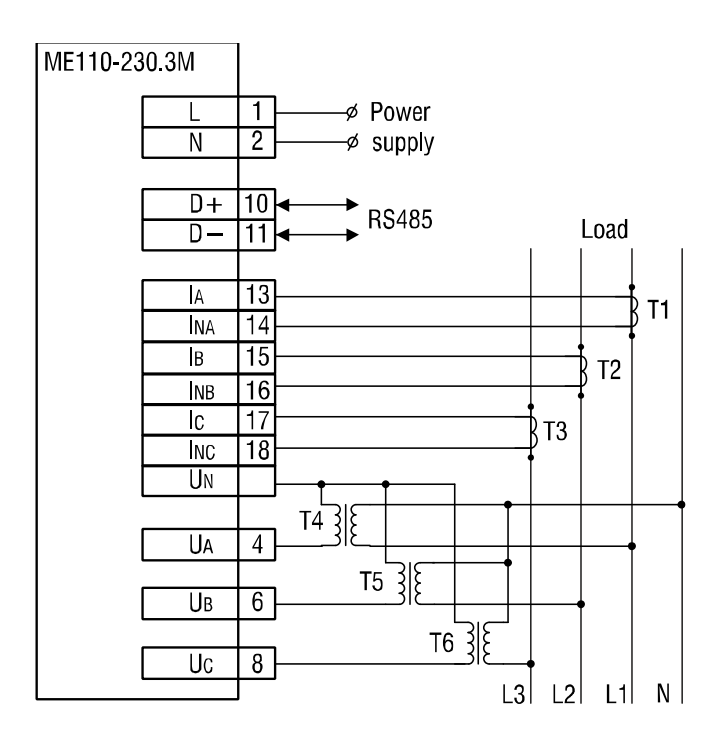

*Fig. 5.2 3-phase, 4-wire Wye, Connection with transformers*

## **Configuration**

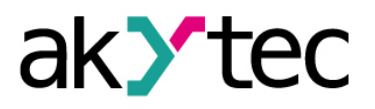

## <span id="page-9-0"></span>**6 Configuration**

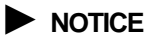

*Before starting Before switching on, make sure that the device was stored at the specified ambient temperature (-20 ... +55 °C) for at least 30 minutes.*

The configuration tool 'M110 Configurator' provides viewing, editing and saving of parameters. The full list of parameters is shown in the Table 6.1.

The software and the manual are included on the CD.

The module has to be configured in order to use it in RS485 network. Proceed as follows:

- Install the M110 Configurator on the PC.
- Сonnect the module to the USB interface of the PC over RS485-USB interface adapter IC4 (not included). Connect the D+/D- terminals of the module with the D+/D- contacts of the adapter.
- Connect 230 V AC power supply to the L/N terminals of the module.
- Turn on the power supply.
- Start the M110 Configurator.

If the factory settings of the module have not been changed, the connection to the module is established automatically, the module recognized, its configuration read out and an appropriate configuration mask opened.

Otherwise, the network parameters of the configurator have to be changed.

The complete list of Modbus Registers is represented in Appendix B.

| <b>Name</b>               | <b>Parameter</b>  | <b>Valid value</b> | <b>Meaning</b>     | <b>Default</b> |  |  |  |
|---------------------------|-------------------|--------------------|--------------------|----------------|--|--|--|
| <b>Basic parameters</b>   |                   |                    |                    |                |  |  |  |
| dev                       | Device            |                    | up to 8 characters |                |  |  |  |
| ver                       | Firmware version  | up to 8 characters |                    | manufacturer   |  |  |  |
| <b>Network parameters</b> |                   |                    |                    |                |  |  |  |
|                           |                   | 0                  | 2.4                |                |  |  |  |
|                           |                   | 1                  | 4.8                |                |  |  |  |
|                           |                   | $\boldsymbol{2}$   | 9.6                |                |  |  |  |
|                           |                   | 3                  | 14.4               |                |  |  |  |
| bPS                       | Baud rate, kbit/s | 4                  | 19.2               | 9.6            |  |  |  |
|                           |                   | 5                  | 28.8               |                |  |  |  |
|                           |                   | 6                  | 38.4               |                |  |  |  |
|                           |                   | $\overline{7}$     | 57.6               |                |  |  |  |
|                           |                   | 8                  | 115.2              |                |  |  |  |
| PrtY                      | Parity *          | 0                  | none               |                |  |  |  |
|                           |                   | 1                  | even               | none           |  |  |  |
|                           |                   | $\mathbf 2$        | odd                |                |  |  |  |
|                           | Stop bits *       | 0                  | 1                  | 1              |  |  |  |
| <b>Sbit</b>               |                   | 1                  | $\overline{2}$     |                |  |  |  |
|                           | Data bits *       | 0                  | $\overline{7}$     |                |  |  |  |
| LEn                       |                   | 1                  | 8                  | 8              |  |  |  |
| A.Len                     | Address bits **   | $\mathbf 0$        | 8                  | 8              |  |  |  |
|                           |                   | 1                  | 11                 |                |  |  |  |
| <b>Addr</b>               | Device address ** | 1255(2047)         |                    | 16             |  |  |  |
|                           | Protocol **       | 0                  | Modbus ASCII       | $\overline{2}$ |  |  |  |
| T.pro                     |                   | 1                  | Modbus RTU         |                |  |  |  |

*Table 6.1 Configuration parameters*

## **Configuration**

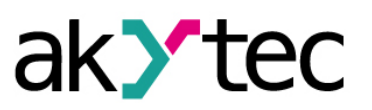

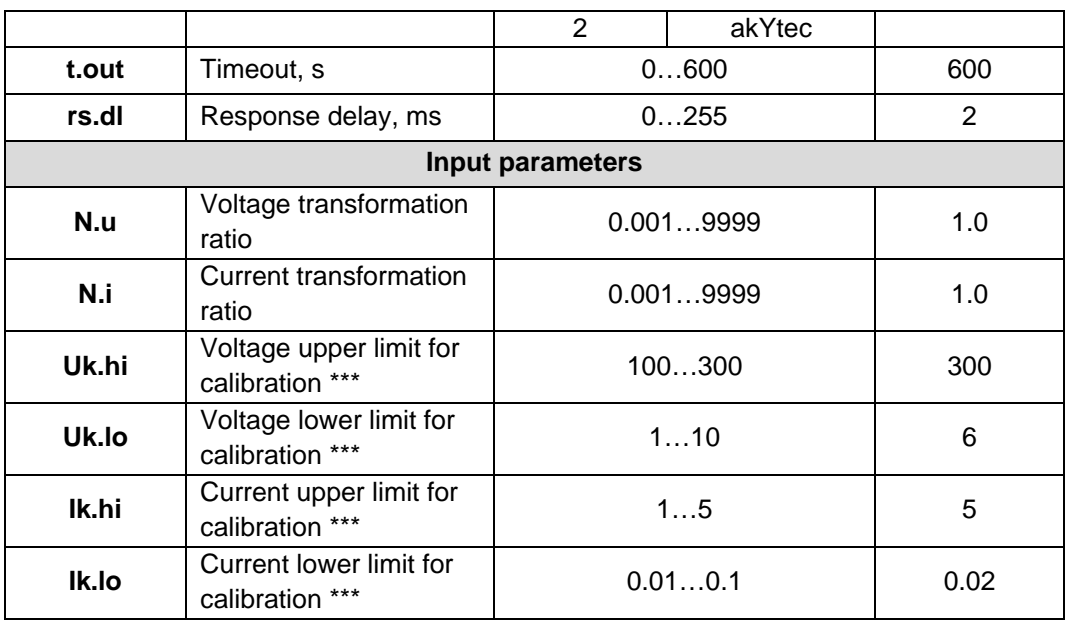

*\* Invalid network parameter combinations:*

- *prty=0; sbit=0; len=0*
- *prty=1; sbit=1; len=1*
- *prty=2; sbit=1; len=1*
- *\*\* The values Address bits = 11 and Device address = 256…2047 are available if the Protocol = akYtec is selected*
- *\*\*\* Factory calibration. Changing these parameters is not recommended.*

## <span id="page-11-0"></span>**7 Operation**

#### <span id="page-11-1"></span>**7.1 Measurement**

The phase currents, phase voltages, line-to-line voltages and fundamental frequency are measured on inputs and digitalised. The digitalized values are used to calculate the effective (root mean square) values and other 3-phase AC power system values: powers (active, reactive, apparent), power factors and phase angles.

#### **Effective voltage**

$$
V_{RMS} = K_V \sqrt{\int_0^T V^2(t)dt}
$$

where VRMS – effective value of phase voltage  $T$  – integration time  $K_V$ – voltage factor

#### **Effective current**

$$
I_{RMS} = K_I \sqrt{\int_0^T I^2(t)dt}
$$

where IRMS – effective value of phase current  $K<sub>l</sub>$  – current factor

#### **Apparent power**

 $S = V_{DMS} * I_{DMS}$ 

#### **Active power**

 $P = V_{RMS} * I_{RMS} * cos\varphi$ 

where *cosφ* – power factor

#### **Reactive power**

$$
Q = V_{RMS} * I_{RMS} * sin\varphi
$$

#### **Fundamental frequency**

To measure the fundamental frequency a zero-crossing function of the ADC is used. The ADC forms signals for the microcontroller in the first voltage channel. The time difference between the signals is converted into the frequency. The frequency value must be within the range from 45 to 65 Hz.

#### **Power factor**

$$
cos\varphi = \frac{P}{S}
$$

The power factor is calculated within the power range from 0.02 to 2 kW.

#### **Phase angle**

The measurement of the angle between phases is carried out similarly to fundamental frequency, but the zero-crossing function for different phases is used.

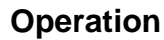

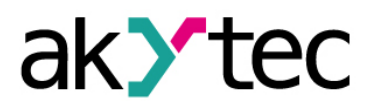

#### **Using of transformers**

The Voltage transformation ratio **N.u** and Current transformation ratio **N.i** (see Table 6.1) are set to 1 by default. If voltage or current transformers are used, the parameters **N.u** and **N.i** have to be set to their transformation ratios. The values can be set in the range from 0.001 to 9999.

#### <span id="page-12-0"></span>**7.2 Modbus addressing**

In the operation mode the module is controlled by a network Master. The addresses from 1 to 247 can be used. The address 0 is reserved for broadcasting.

The following Modbus functions are supported:

- 03 (0x03) Read Holding Registers
- 04 (0x04) Read Input Registers
- 06 (0x06) Preset Single Register
- 16 (0x10) Preset Multiple Registers
- 17 (0x11) Report Slave ID

The list of Modbus Registers is represented in Appendix B.

The list of Modbus Error Codes is represented in Appendix C, Table C.1.

The list of Operation Status Codes is represented in Appendix C, Table C.2.

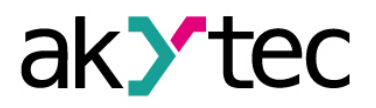

#### <span id="page-13-0"></span>**8 Restore factory settings**

#### *Dangerous voltage*

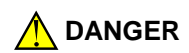

*The voltage on some components of the circuit board can be dangerous! Direct contact with the circuit board or penetration of a foreign body in the enclosure must be avoided!*

If the communication between the module and PC cannot be established and network parameters of the module are unknown, the default network settings have to be restored. Proceed as follows:

- Connect the module to PC
- Start the M110 Configurator
- Turn on the module
- Remove the left front cover with the inscription 'FACTORY SETTINGS RS-485'
- Push and hold the SB1 button for at least 5 seconds
- When the button is released the RS-485 LED starts to flash and the module starts to operate with the default network settings, while the user settings remain stored.
- Click the *'Use factory settings'* key or enter the values from the Table 8.1 in the *'Connection to device'* dialog box (see Fig. 8.1).

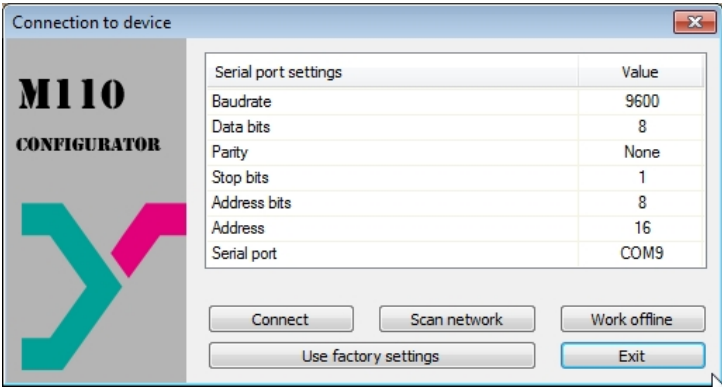

*Fig. 8.1 'Connection to device' dialog box*

- Click *'Connect'* to establish the connection with the factory settings
- The main window of the Configurator opens. Use the *'Device>Read all'* menu path to read the user network settings from the device (see Fig. 8.2).
- Open the *'Network parameters'* folder and note the user network settings.
- Close the M110 Configurator
- Push and hold the SB1 button for at least 5 seconds
- When the button is released the RS-485 LED goes out and the module starts to operate with the user network settings

**Note:** If in the 'Factory Network Settings' mode the new network settings will be applied (using the *'Device>Commands>Apply new network settings'* menu path), the module goes into operating mode, and the RS-485 LED goes out, because the command restarts the device.

- Start the M110 Configurator
- Enter the noted network settings in the *'Connection to device'* dialog box
- Click *'Connect'* to establish the connection with the user settings
- Check the connection to the device by using the *'Device>Check connection…'* menu path
- Close the cover

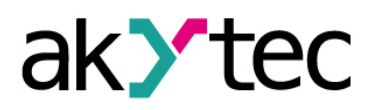

## **Restore factory settings**

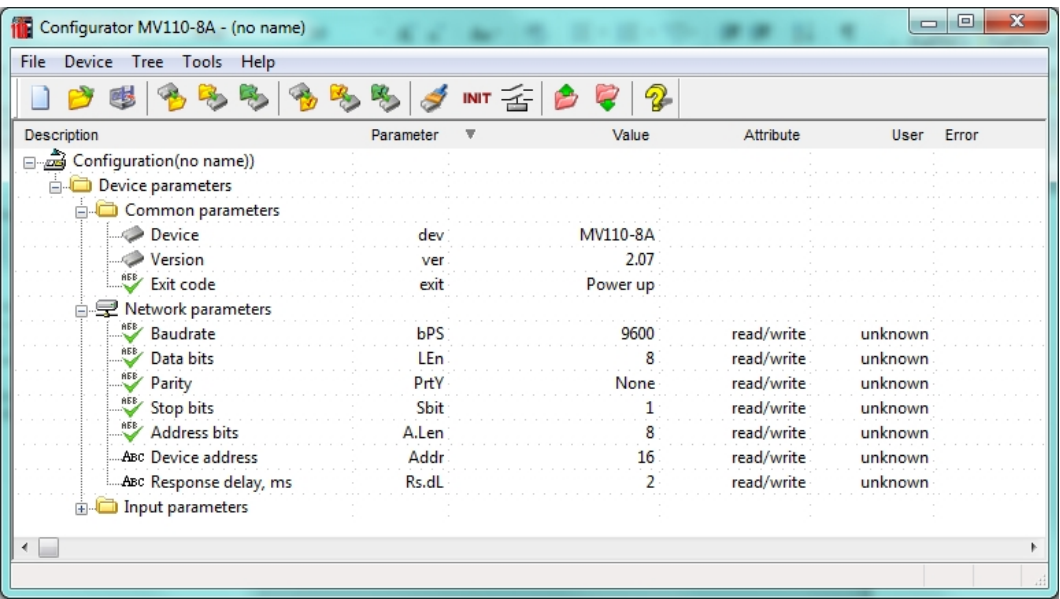

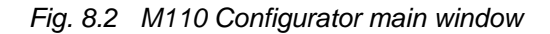

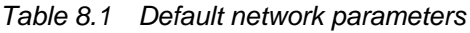

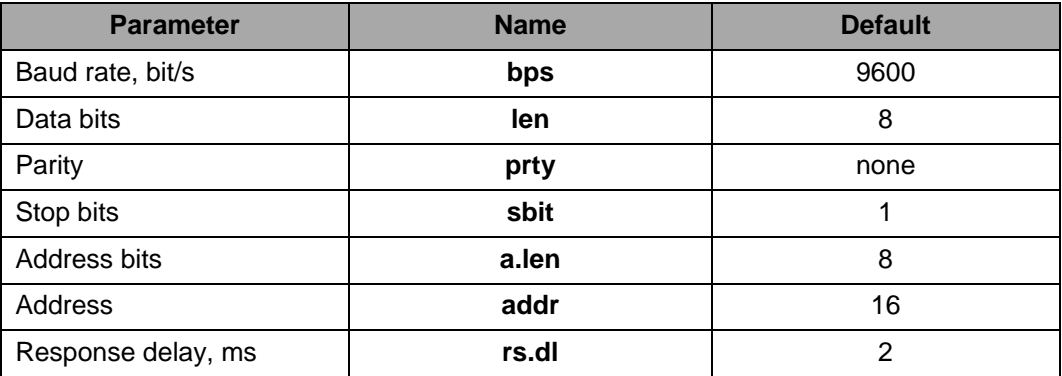

# ak tec

#### <span id="page-15-0"></span>**9 Maintenance**

The maintenance includes:

- cleaning of the housing and terminal blocks from dust, dirt and debris
- checking the fastening of the device
- checking the wiring (connecting leads, fastenings, mechanical damage).

The device should be cleaned with a damp cloth only. No abrasives or solvent-containing cleaners may be used. The safety information in section 3 must be observed when carrying out maintenance.

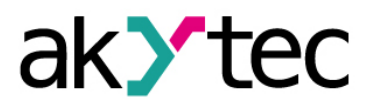

#### **Transportation and storage**

## <span id="page-16-0"></span>**10 Transportation and storage**

Pack the device in such a way as to protect it reliably against impact for storage and transportation. The original packaging provides optimum protection.

If the device is not taken immediately after delivery into operation, it must be carefully stored at a protected location. The device should not be stored in an atmosphere with chemically active substances.

Permitted storage temperature: -25...+55 °C

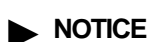

*Transport damage, completeness The device may have been damaged during transportation. Check the device for transport damage and completeness! Report the transport damage immediately to the shipper and akYtec GmbH!*

## <span id="page-17-0"></span>**11 Scope of delivery**

- Module ME110-230.3M 1
- User guide 1
- CD with software and documentation 1

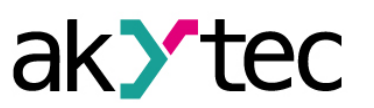

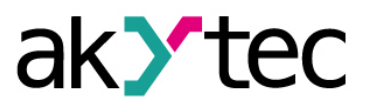

## **Appendix A Dimensions**

# <span id="page-18-0"></span>**Appendix A Dimensions**

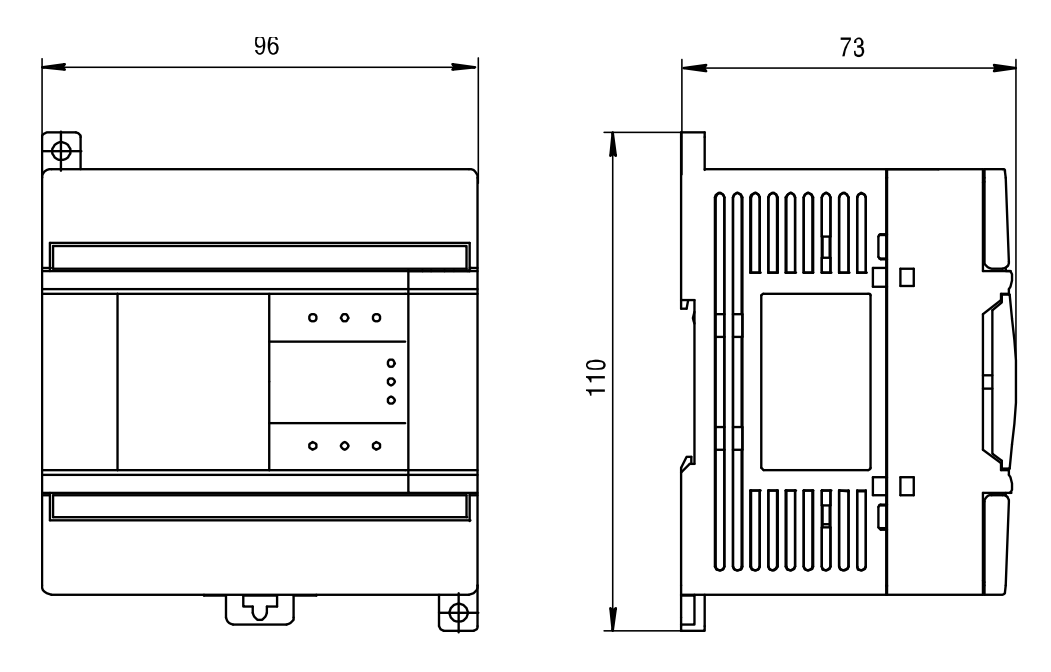

*Fig. A.1 External dimensions*

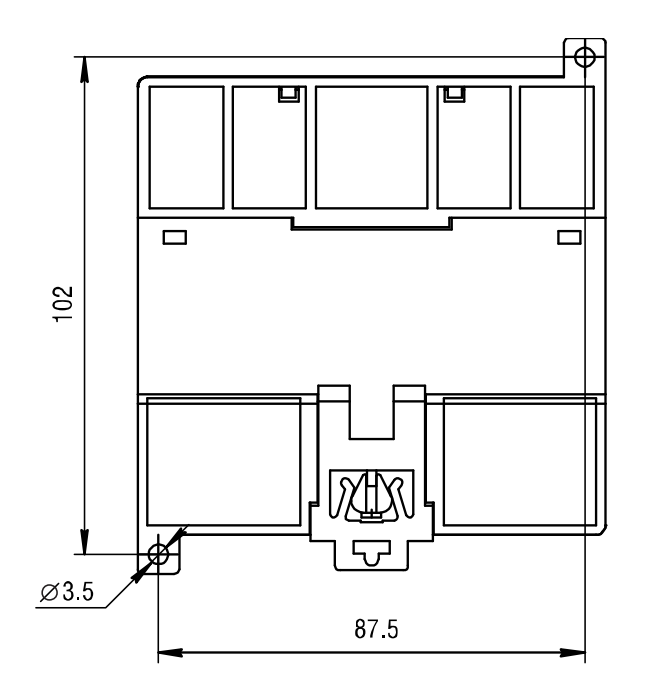

*Fig. A.2 Wall mounting dimensions*

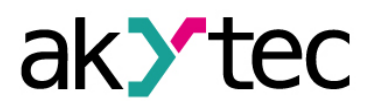

## **Appendix B Modbus registers**

## <span id="page-19-0"></span>**Appendix B Modbus registers**

*Table B.1 Data formats*

| <b>Type</b>   | Size (bit) | Min             | <b>Max</b>      |
|---------------|------------|-----------------|-----------------|
| <b>CHAR</b>   |            | $-128$          | 127             |
| <b>UCHAR</b>  |            | 0               | 255             |
| <b>SHORT</b>  | 16         | $-2^{15}$       | $2^{15} - 1$    |
| <b>USHORT</b> | 16         | 0               | $2^{16} - 1$    |
| <b>LONG</b>   | 32         | $-2^{31}$       | $2^{31} - 1$    |
| <b>ULONG</b>  | 32         | 0               | $2^{32} - 1$    |
| <b>FLOAT</b>  | 32         | <b>IEEE 754</b> | <b>IEEE 754</b> |

*Table B.2 Modbus registers*

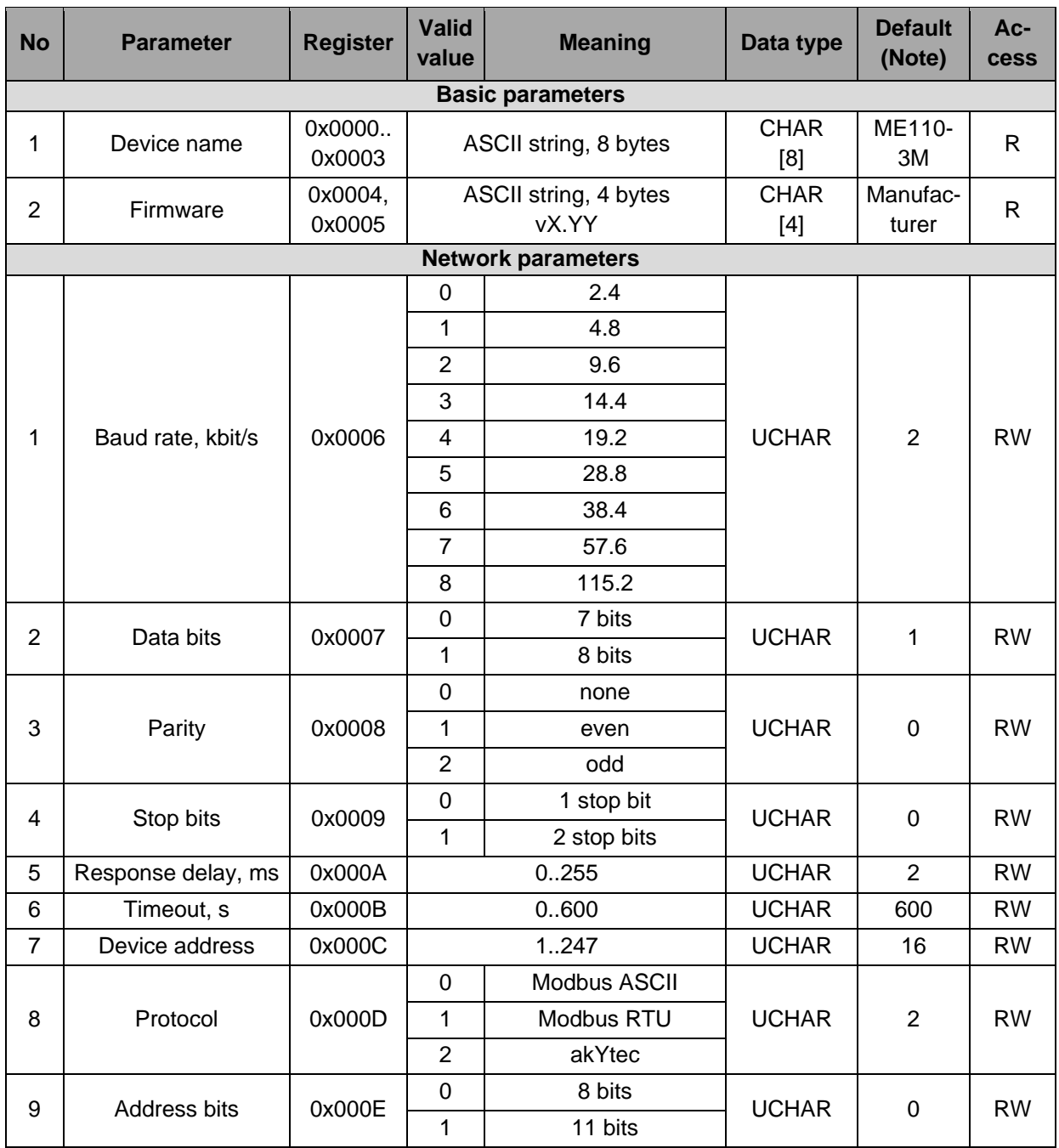

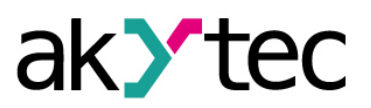

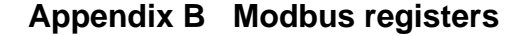

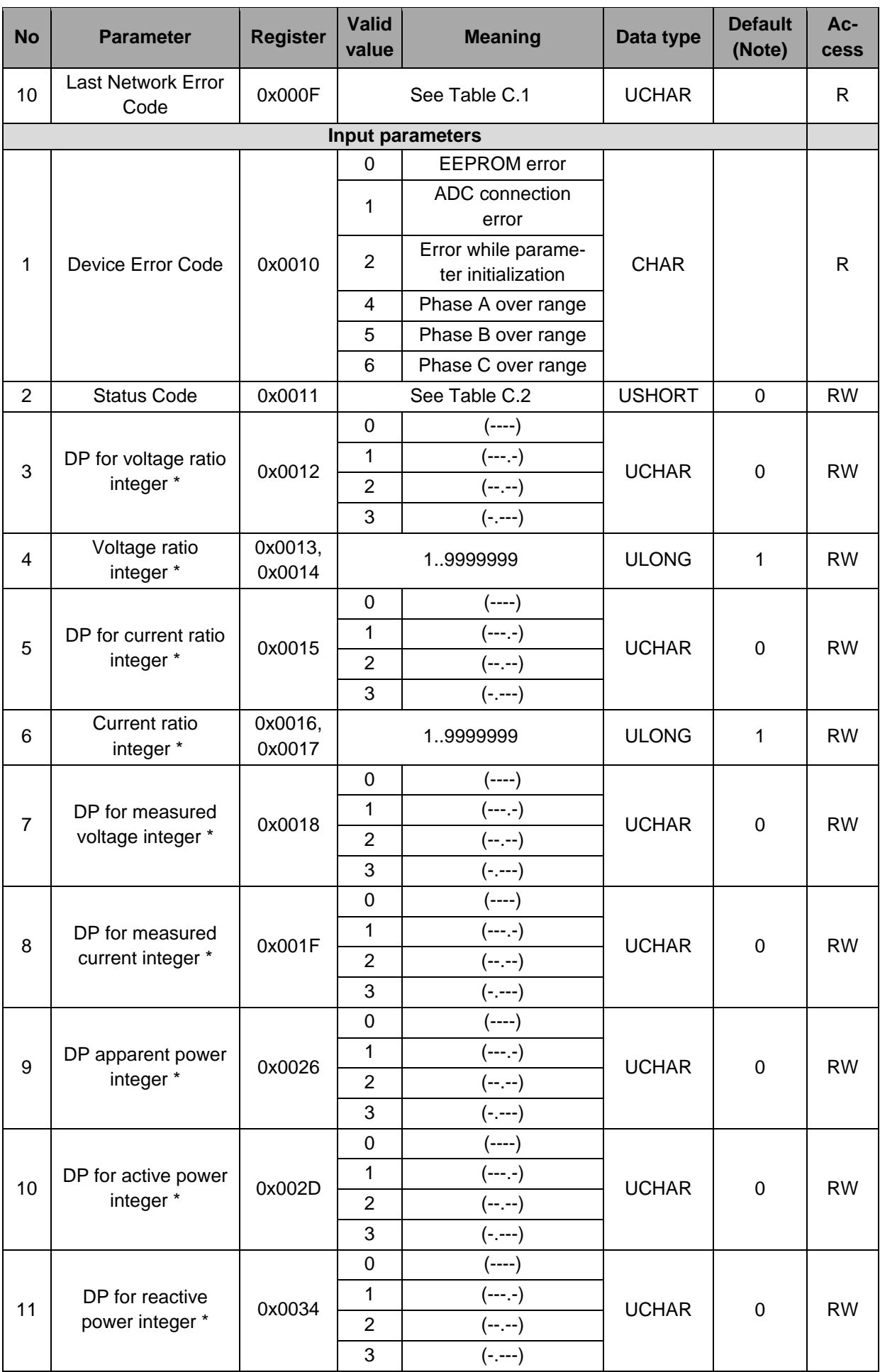

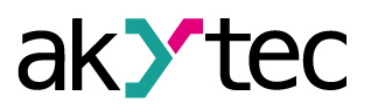

**Appendix B Modbus registers**

| <b>No</b>      | <b>Parameter</b>                            | <b>Register</b>   | <b>Valid</b><br>value                                | <b>Meaning</b>          | Data type    | <b>Default</b><br>(Note)     | Ac-<br>cess  |
|----------------|---------------------------------------------|-------------------|------------------------------------------------------|-------------------------|--------------|------------------------------|--------------|
|                |                                             |                   | 0                                                    | (----)                  |              |                              |              |
| 12             | DP for power factor                         | 0x003B            | 1                                                    | (-----)                 | <b>UCHAR</b> | 0                            | <b>RW</b>    |
|                | integer *                                   |                   | $\overline{2}$                                       | (--.--)                 |              |                              |              |
|                |                                             |                   | 3                                                    | (-----)                 |              |                              |              |
| 13             |                                             |                   | 0                                                    | (----)                  |              | 0                            | <b>RW</b>    |
|                | DP for frequency<br>integer *               | 0x0042            | $\mathbf{1}$                                         | (----.-)                | <b>UCHAR</b> |                              |              |
|                |                                             |                   | $\overline{2}$                                       | (--.--)                 |              |                              |              |
|                |                                             |                   | 3                                                    | (-----)                 |              |                              |              |
|                |                                             | 0x0045            | 0                                                    | (----)                  |              | $\mathbf 0$                  |              |
|                | DP for phase angle<br>integer *             |                   | 1                                                    | $(---,-)$               | <b>UCHAR</b> |                              | <b>RW</b>    |
| 14             |                                             |                   | $\overline{2}$                                       | (--.--)                 |              |                              |              |
|                |                                             |                   | 3                                                    | (-----)                 |              |                              |              |
| 15             | Voltage ratio                               | 0x004C,<br>0x004D |                                                      | 0.0019999               | <b>FLOAT</b> | 1.0                          | <b>RW</b>    |
| 16             | Current ratio                               | 0x004E,<br>0x004F | 0.0019999                                            |                         | <b>FLOAT</b> | 1.0                          | <b>RW</b>    |
| 17             | <b>APLY</b>                                 | 0x007C            | Initializing and permanent<br>saving of new settings |                         | <b>UCHAR</b> | 0x0000<br>after<br>executing | W            |
|                |                                             |                   |                                                      | <b>Operating values</b> |              |                              |              |
| 1              | Voltage integer,<br>Phase A*                | 0x0019,<br>0x001A |                                                      |                         | <b>LONG</b>  |                              | $\mathsf{R}$ |
| $\overline{2}$ | Voltage integer,<br>Phase B <sup>*</sup>    | 0x001B,<br>0x001C |                                                      |                         | <b>LONG</b>  |                              | R            |
| 3              | Voltage integer,<br>Phase C*                | 0x001D,<br>0x001E |                                                      |                         | <b>LONG</b>  |                              | $\mathsf{R}$ |
| 4              | Current integer,<br>Phase A*                | 0x0020,<br>0x0021 |                                                      |                         | <b>LONG</b>  |                              | R            |
| 5              | Current integer,<br>Phase B*                | 0x0022,<br>0x0023 |                                                      |                         | <b>LONG</b>  |                              | $\mathsf{R}$ |
| 6              | Current integer,<br>Phase C*                | 0x0024,<br>0x0025 |                                                      |                         | <b>LONG</b>  |                              | R            |
| $\overline{7}$ | Apparent power inte-<br>ger, Phase A*       | 0x0027,<br>0x0028 |                                                      |                         | <b>LONG</b>  |                              | $\mathsf{R}$ |
| 8              | Apparent power inte-<br>ger, Phase B *      | 0x0029,<br>0x002A |                                                      |                         | <b>LONG</b>  |                              | R            |
| 9              | Apparent power inte-<br>ger, Phase C*       | 0x002B,<br>0x002C |                                                      |                         | <b>LONG</b>  |                              | $\mathsf{R}$ |
| 10             | Real power integer,<br>Phase A*             | 0x002E,<br>0x002F |                                                      |                         | <b>LONG</b>  |                              | R            |
| 11             | Real power integer,<br>Phase B <sup>*</sup> | 0x0030,<br>0x0031 |                                                      |                         | <b>LONG</b>  |                              | $\mathsf{R}$ |
| 12             | Real power integer,<br>Phase C*             | 0x0032,<br>0x0033 |                                                      |                         | <b>LONG</b>  |                              | R            |
| 13             | Reactive power inte-<br>ger, Phase A*       | 0x0035,<br>0x0036 |                                                      |                         | <b>LONG</b>  |                              | R            |

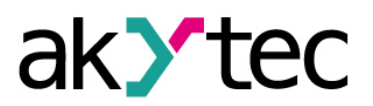

| <b>No</b> | <b>Parameter</b>                       | <b>Register</b>   | <b>Valid</b><br>value | <b>Meaning</b> | Data type    | <b>Default</b><br>(Note) | Ac-<br>cess  |
|-----------|----------------------------------------|-------------------|-----------------------|----------------|--------------|--------------------------|--------------|
| 14        | Reactive power inte-<br>ger, Phase B * | 0x0037,<br>0x0038 |                       |                | <b>LONG</b>  |                          | $\mathsf{R}$ |
| 15        | Reactive power inte-<br>ger, Phase C*  | 0x0039,<br>0x003A |                       |                | <b>LONG</b>  |                          | R            |
| 16        | Power factor integer,<br>Phase A*      | 0x003C,<br>0x003D |                       |                | <b>LONG</b>  |                          | $\mathsf{R}$ |
| 17        | Power factor integer,<br>Phase B*      | 0x003E,<br>0x003F |                       |                | <b>LONG</b>  |                          | R            |
| 18        | Power factor integer,<br>Phase C*      | 0x0040,<br>0x0041 |                       |                | <b>LONG</b>  |                          | $\mathsf{R}$ |
| 19        | Frequency integer *                    | 0x0043,<br>0x0044 |                       |                | <b>ULONG</b> |                          | R            |
| 20        | Phase angle integer<br>$A-B$ *         | 0x0046,<br>0x0047 |                       |                | <b>LONG</b>  |                          | $\mathsf{R}$ |
| 21        | Phase angle integer<br>$B-C$ *         | 0x0048,<br>0x0049 |                       |                | <b>LONG</b>  |                          | $\mathsf{R}$ |
| 22        | Phase angle integer<br>$C-A$ *         | 0x004A,<br>0x004B |                       |                | <b>LONG</b>  |                          | $\mathsf{R}$ |
| 23        | Voltage<br>Phase A                     | 0x0050,<br>0x0051 |                       |                | <b>FLOAT</b> |                          | $\mathsf{R}$ |
| 24        | Voltage<br>Phase B                     | 0x0052,<br>0x0053 |                       |                | <b>FLOAT</b> |                          | $\mathsf{R}$ |
| 25        | Voltage<br>Phase C                     | 0x0054,<br>0x0055 |                       |                | <b>FLOAT</b> |                          | $\mathsf{R}$ |
| 26        | Current<br>Phase A                     | 0x0056,<br>0x0057 |                       |                | <b>FLOAT</b> |                          | $\mathsf{R}$ |
| 27        | Current<br>Phase B                     | 0x0058,<br>0x0059 |                       |                | <b>FLOAT</b> |                          | $\mathsf{R}$ |
| 28        | Current<br>Phase C                     | 0x005A,<br>0x005B |                       |                | <b>FLOAT</b> |                          | R            |
| 29        | Apparent power<br>Phase A              | 0x005C,<br>0x005D |                       |                | <b>FLOAT</b> |                          | $\mathsf{R}$ |
| 30        | Apparent power<br>Phase B              | 0x005E,<br>0x005F |                       |                | <b>FLOAT</b> |                          | $\mathsf{R}$ |
| 31        | Apparent power<br>Phase C              | 0x0060,<br>0x0061 |                       |                | <b>FLOAT</b> |                          | $\mathsf{R}$ |
| 32        | Active power<br>Phase A                | 0x0062,<br>0x0063 |                       |                | <b>FLOAT</b> |                          | $\mathsf{R}$ |
| 33        | Active power<br>Phase B                | 0x0064,<br>0x0065 |                       |                | <b>FLOAT</b> |                          | $\mathsf{R}$ |
| 34        | Active power<br>Phase C                | 0x0066,<br>0x0067 |                       |                | <b>FLOAT</b> |                          | R            |
| 35        | Reactive power<br>Phase A              | 0x0068,<br>0x0069 |                       |                | <b>FLOAT</b> |                          | R            |
| 36        | Reactive power<br>Phase B              | 0x006A,<br>0x006B |                       |                | <b>FLOAT</b> |                          | R            |

**Appendix B Modbus registers**

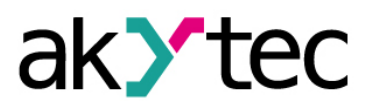

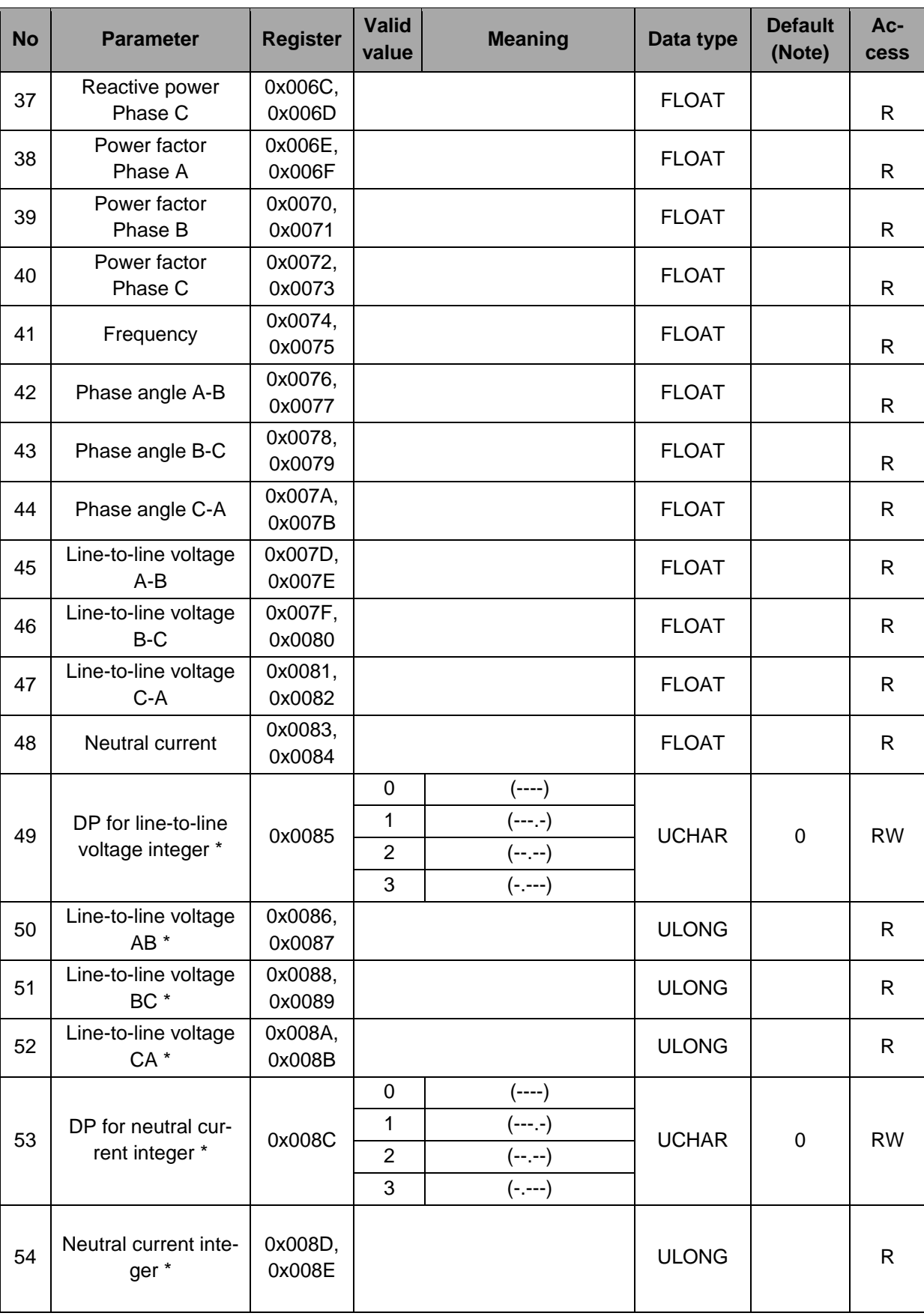

**Appendix B Modbus registers**

*\* The measured value is in two formats available:*

– *Integer (LONG, ULONG)*

– *Floating-point (FLOAT)*

*Both formats are saved in different data registers (see Table B.2).*

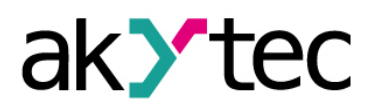

## **Appendix B Modbus registers**

*The integer is calculated by multiplication of the measured value by 10<sup>DP</sup>. The parameter DP is used for a decimal point and can be set within the range 0…3 as an input parameter (see Table 6.1, B.2, section 'Input parameters').*

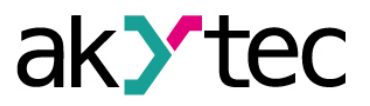

#### <span id="page-25-0"></span>**Appendix C Error and status codes**

*Table C.1 – Last Network Error Code (0x000F, see Table B.2 Modbus registers)*

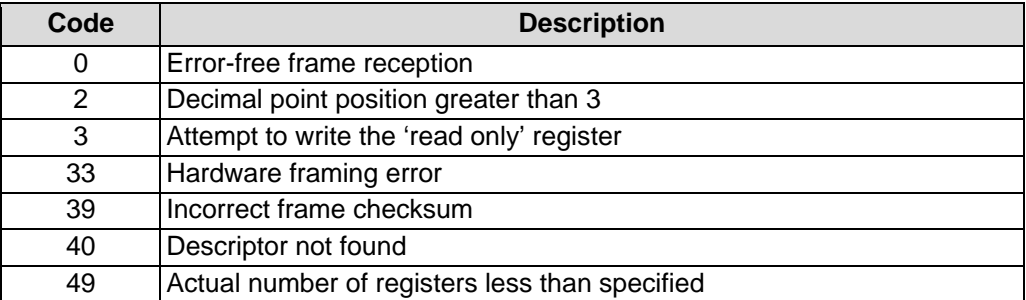

#### *Table C.2 – Status Code (0x0011, see Table B.2 Modbus registers)*

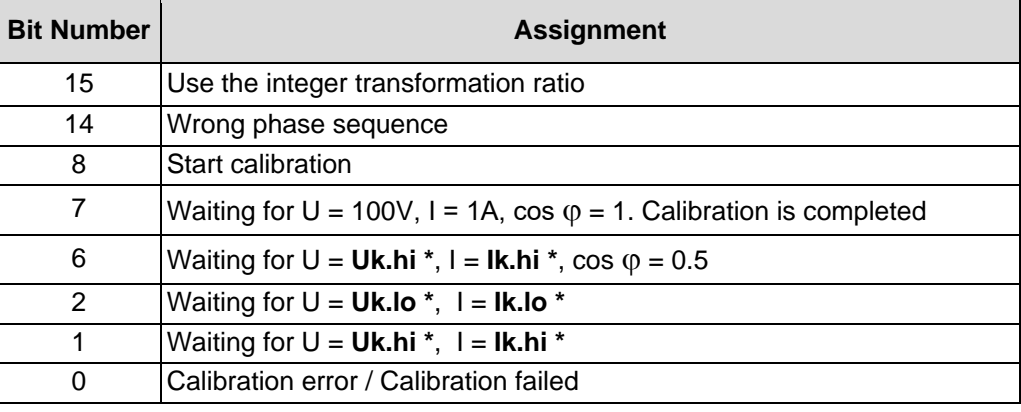

\* *Parameters Uk.hi, Uk.lo, Ik.hi, Ik.lo have to be set when configuring the device (see Table 6.1)*